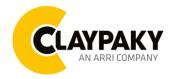

03/2023

## **USER MENU GUIDE**

**IMPORTANT:** To Unlock the display and access to the menu press the buttons sequence UP – DOWN – UP – DOWN – ENTER.

**IMPORTANT:** Please note all the default setting are highlighted in a grey color.

### SETUP

| Main Menu | Level 1            | Level 2           | Level 3                                                                          | Choices / Values                                    |
|-----------|--------------------|-------------------|----------------------------------------------------------------------------------|-----------------------------------------------------|
|           | DMX Address        | $\rightarrow$     | $\rightarrow$                                                                    | 001 - 512                                           |
|           | DMX Channels       | $\rightarrow$     | $\rightarrow$                                                                    | Basic RGBW                                          |
|           |                    |                   |                                                                                  | Basic RGBW 16 bit                                   |
|           |                    |                   |                                                                                  | Extended RGBW                                       |
|           |                    |                   |                                                                                  | Extend. RGBW 16 bit                                 |
| Setup     | Ethernet Interface | Protocol          | $\rightarrow$                                                                    | Disabled<br>Art-Net<br>sACN                         |
|           |                    | Custom IP Address | IP address byte 1<br>IP address byte 2<br>IP address byte 3<br>IP address byte 4 | 0 - 255<br>0 - 255<br>0 - 255<br>0 - 255<br>0 - 255 |
|           |                    | Custom IP Mask    | IP mask byte 1<br>IP mask byte 2<br>IP mask byte 3<br>IP mask byte 4             | 0 - 255<br>0 - 255<br>0 - 255<br>0 - 255<br>0 - 255 |
|           |                    | Universe          | $\rightarrow$                                                                    | 000 - 255                                           |
|           |                    | Start Channel     | $\rightarrow$                                                                    | 001 - 512                                           |
|           |                    | Ethernet to DMX   | $\rightarrow$                                                                    | No / Yes                                            |

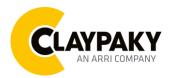

03/2023

## OPTION

| Main Menu                                               | Level 1    | Level 2           | Level 3       | Choices / Values                                         |
|---------------------------------------------------------|------------|-------------------|---------------|----------------------------------------------------------|
|                                                         |            | Invert Pan        | $\rightarrow$ | On / Off                                                 |
|                                                         |            | Invert Tilt       | $\rightarrow$ | On / Off                                                 |
|                                                         |            | Swap Pan-Tilt     | $\rightarrow$ | On / Off                                                 |
|                                                         |            | Encoder Pan-Tilt  | $\rightarrow$ | On / Off                                                 |
|                                                         |            | P/T Homing mode   | $\rightarrow$ | Standard<br>Sequenced                                    |
| Pan / Tilt<br>OPTION<br>Display<br>Key Lock<br>Fan Mode | Pan / Tilt | Pan Home Def Pos  | $\rightarrow$ | 0 degree<br>90 degrees<br>180 degrees<br>270 degrees     |
|                                                         |            | Tilt Home Def Pos | $\rightarrow$ | 0 %<br>12.5 %<br>25 %<br>50 %<br>75 %<br>87.5 %<br>100 % |
|                                                         |            | P/T Enable        | $\rightarrow$ | On / Off                                                 |
|                                                         |            | Pan Enable        | $\rightarrow$ | On / Off                                                 |
|                                                         |            | Tilt Enable       | $\rightarrow$ | On / Off                                                 |
|                                                         | Display    | $\rightarrow$     | $\rightarrow$ | On / Off                                                 |
|                                                         | Key Lock   | $\rightarrow$     | $\rightarrow$ | Yes / No                                                 |
|                                                         | Fan Mode   | $\rightarrow$     | $\rightarrow$ | Auto<br>SLN<br>Constant<br>Theatre                       |

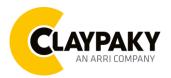

03/2023

## OPTION

| Main Menu | Level 1            | Level 2        | Level 3       | Choices / Values                                              |
|-----------|--------------------|----------------|---------------|---------------------------------------------------------------|
|           | Zoom Repositioning | $\rightarrow$  | $\rightarrow$ | On / Off                                                      |
| Option    | Special Functions  | Pan/Tilt speed | $\rightarrow$ | Normal<br>Fast                                                |
|           |                    | Dimmer curve   | $\rightarrow$ | Curve 1<br>Curve 2<br>Curve 3<br>Curve 4<br>Curve 5           |
|           |                    | RGB Gamma      | $\rightarrow$ | Gamma 1.0<br>Gamma 1.5<br>Gamma 2.2                           |
|           |                    | PWM Frequency  | $\rightarrow$ | 600 Hz<br>1200Hz<br>2000 Hz<br>4000 Hz<br>6000 Hz<br>25000 Hz |
|           | Setting            | Default Preset | $\rightarrow$ | Reset To Default<br>Go Back                                   |
|           |                    | User Preset 1  | $\rightarrow$ | Load preset 1<br>Save to preset 1                             |
|           |                    | User Preset 2  | $\rightarrow$ | Load preset 2<br>Save to preset 2                             |
|           |                    | User Preset 3  | $\rightarrow$ | Load preset 3<br>Save to preset 3                             |

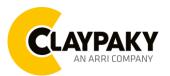

03/2023

| Main Menu   | Level 1                 | Level 2                                | Level 3                                                                                                | Choices / Values                                                      |
|-------------|-------------------------|----------------------------------------|----------------------------------------------------------------------------------------------------|-----------------------------------------------------------------------|
| Information | System Errors           | $\rightarrow$                          | $\rightarrow$                                                                                          | Read / Reset                                                          |
|             |                         | Total Hours                            | $\rightarrow$                                                                                          | Read                                                                  |
|             | Fixture Hours           | Partial Hours                          | $\rightarrow$                                                                                          | Read / Reset                                                          |
|             | LED Hours               | Total Hours                            | $\rightarrow$                                                                                          | Read                                                                  |
|             |                         | Partial Hours                          | $\rightarrow$                                                                                          | Read / Reset                                                          |
|             | System Version          | Disp<br>Net<br>CTR 1 XY<br>CTR 2 Motor | $\begin{array}{c} \rightarrow \\ \rightarrow \\ \rightarrow \\ \rightarrow \\ \rightarrow \end{array}$ | Fw.rev.<br>Hw.rev.<br>Fw.rev.<br>Fw.rev.                              |
|             | DMX Monitor             | Channels                               | $\rightarrow$                                                                                          | Bit                                                                   |
|             | Fans Monitor            | LED Fan                                | $\rightarrow$                                                                                          | Percentage %                                                          |
|             |                         | $\rightarrow$                          | $\rightarrow$                                                                                          | IP Address                                                            |
|             | Network parameters      | $\rightarrow$                          | $\rightarrow$                                                                                          | IP Mask                                                               |
|             |                         | $\rightarrow$                          | $\rightarrow$                                                                                          | MAC Address                                                           |
|             | RDM Unique ID           | $\rightarrow$                          | $\rightarrow$                                                                                          | ID: xxxxxxxxxxxx                                                      |
| Manual      | Reset                   | $\rightarrow$                          | $\rightarrow$                                                                                          | Yes / No                                                              |
| CONTROL     | Channels                | $\rightarrow$                          | $\rightarrow$                                                                                          | Value                                                                 |
| Test        | $\rightarrow$           | $\rightarrow$                          | $\rightarrow$                                                                                          | Pan / Tilt                                                            |
|             | $\rightarrow$           | $\rightarrow$                          | $\rightarrow$                                                                                          | Colour                                                                |
|             | $\rightarrow$           | $\rightarrow$                          | $\rightarrow$                                                                                          | Zoom                                                                  |
|             | $\rightarrow$           | $\rightarrow$                          | $\rightarrow$                                                                                          | All                                                                   |
| Advanced    | Access Code <u>1234</u> | Upload Firmware                        | $\rightarrow$                                                                                          | Yes / No                                                              |
|             |                         | Calibration                            | Channels                                                                                               | 000 – 255                                                             |
|             |                         |                                        | Off                                                                                                    |                                                                       |
|             |                         | Color Calibration                      | Adjust                                                                                                 | Red 125 - 255<br>Green 125 - 255<br>Blue 125 - 255<br>White 125 - 255 |
|             |                         | Menu Locking                           | $\rightarrow$                                                                                          | 1234                                                                  |
|             |                         | Recover                                | $\rightarrow$                                                                                          | Yes / No                                                              |

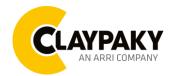

03/2023

## SET UP MENU

## Setup - DMX ADDRESS

PLEASE NOTE: Without the DMX input signal, the displayed address (DMX Address) blinks. It lets you select the address (DMX Address) for the control signal. A DMX address between 001 and 512 can be selected.

### Setup – DMX CHANNEL MODE

This lets you select the projector operating mode, selecting one of the four available modes (see DMX Channel Function):

- Basic RGBW
- Basic RGBW 16 bit
- Extender RGBW
- Extended RGBW 16 bit

## Setup - ETHERNET INTERFACE

It lets you set Ethernet settings to be assigned to the projector as indicated below:

## Protocol

It lets you select the control protocol:

- Disabled
- Art-Net
- sACN

### **Custom IP Address**

It lets you to set the select the "IP Address" Art-net to be assigned, according to the control unit used, with values between 000 and 255.

## Custom IP Mask

It lets you to set the select the "IP Mask" Art-net to be assigned, according to the control unit used, with values between 000 and 255.

### Setup – Ethernet Interface - UNIVERSE

It lets you set the "DMX Universe" to be assigned to a series of projectors with values between 000 and 255.

## Setup – Ethernet Interface - START CHANNEL

It lets you set the first / start IP address for the fixture.

## Setup – Ethernet Interface - ETHERNET TO DMX

It lets you enable/disable the transmission of the Ethernet protocol by DMX signal to all the connected projectors:

- NO: DMX transmission disabled.
- YES: DMX transmission enabled.

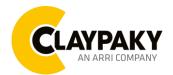

## **OPTION MENU**

## **Option - PAN / TILT**

## INVERT PAN

It lets you enable (ON) Pan reverse movement. Select OFF to turn off or disable this option.

### **INVERT TILT**

It lets you enable (ON) Tilt reverse movement. Select OFF to turn off or disable this option.

### SWAP PAN-TILT

It lets you enable (ON) Pan and Tilt channel inversion (and simultaneously Pan fine and Tilt fine). Select OFF to turn off or disable this option.

### **ENCODER PAN-TILT**

It lets you enable (ON) or disable (OFF) Pan and Tilt Encoder operations.

### P/T HOMING MODE

It lets you set the initial Pan and Tilt Reset mode.

- Standard: Pan & Tilt are simultaneously reset.
- **Sequenced**: Tilt is reset first followed by Pan.

### PAN HOME DEF POS

It lets you assign the Pan channel "home" position at the end of Reset (without a DMX input signal), selecting one from the 4 available positions:

- 0 degree
- 90 degrees
- 180 degrees
- 270 degrees

## TILT HOME DEF POS

It lets you assign the Tilt channel "home" position at the end of Reset (without a DMX input signal), selecting one from the 7 available positions:

- 0%
- 12.5%
- 25%
- 50%
- 75%
- 87.5%
- 100%

## PAN / TILT ENABLE

Allows you to disable Pan and Tilt movement (Select OFF) to use the fixture as a follow-spot. Select ON to disable this option.

## PAN ENABLE

Allows you to disable the Pan control from the control signal (Select OFF). Select ON to disable this option.

## TILT ENABLE

Allows you to disable the Pan control from the control signal (Select OFF). Select ON to disable this option.

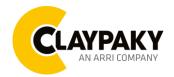

03/2023

## **OPTION MENU**

## **Option - DISPLAY**

It lets you activate (ON) display brightness reduction after about 30 seconds in idle status. Select OFF to turn off or disable this option.

## **Option – KEY LOCK**

It allows the automatic lock of the screen to access the fixture menu. Select YES to activate the lock the screen after 30 seconds in the idle status. Select NO to disable the automatic lock of the screen. **IMPORTANT:** 

The unlock code is the sequence buttons:

Up – Down – Up – Down – Enter.

### **Option – FAN MODE**

Defines the cooling mode:

- Auto: Cooling increase/decrease in correlation to the LED module temperature
- SLN: Fan power at minimum range.
- **Constant**: Fan power at maximum range.
- **Theatre**: Fan power always at a constant range, light output constantly reduced.

## **Option – ZOOM REPOSITION**

Zoom automatically reposition (ON) when DMX connection unplug. Select (OFF) to disable Zoom reposition functionality.

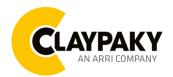

## **OPTION MENU**

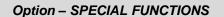

### PAN/TILT SPEED

Lets you select two different Pan and Tilt speeds:

- Normal
- Fast

#### DIMMER CURVE

Lets you select four different Dimmer channel curves (see details below):

- Curve 1
- Curve 2
- Curve 3
- Curve 4
- Curve 5

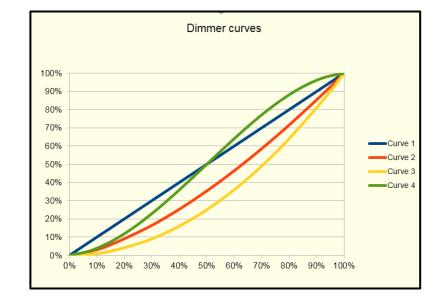

Note: The Dimmer Curve 5 has all the Leds synchronized, for balanced behavior in white.

### **RGB GAMMA**

Lets you select three different RGBW gamma curves (see details below):

- Gamma 1.0
- Gamma 1.5
- Gamma 2.2

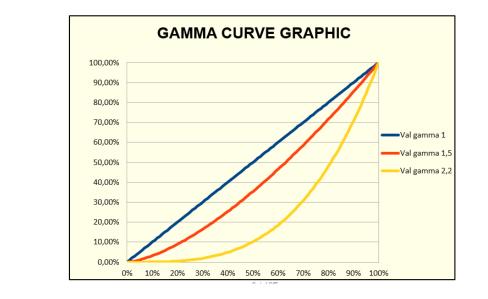

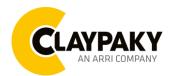

## **OPTION MENU**

## **Option – SPECIAL FUNCTIONS**

### **PWM FREQUENCY**

Lets you select ten different base frequencies of LEDs:

- 600
- 1200
- 2000
- 4000
- 6000
- 25000

### **Option - SETTING**

Used to save 3 different settings of the items in the option menu and relevant submenus.

- Default preset (\*)
- User preset 1
- User preset 2
- User Preset 3
  - Load preset 'X' is used to recall a previously stored configuration.
  - Save to preset 'X' is used to save the current configuration.

## (\*) DEFAULT PRESET

It lets you restore default values on all option menu items and relevant submenus.

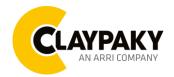

03/2023

## **INFORMATION MENU**

#### Information - SYSTEM ERRORS

It displays a list of errors that occurred when the projector was turned on. To reset the SYSTEM ERRORS list, press OK. A confirmation message appears (Are you sure you want to clear error list?) Select YES to confirm reset.

## Information - FIXTURE HOURS

It lets you view projector working hours (total and partial).

**Total counter** 

It counts the number of projector working life hours (from construction to date).

Partial counter

It counts the number of projector partial working life hours from the last reset to date.

Press OK to reset the partial counter. A confirmation message appears on the display (Are you sure ?). Select YES to confirm reset.

### Information - LED HOURS

It lets you view LED working hours (total and partial).

**Total counter** 

It counts the number of projector working hours with the LED on (from construction to date).

**Partial counter** 

It counts the number of LED partial working hours from the last reset to date.

Press OK to reset the partial counter. A confirmation message appears on the display (Are you sure ?). Select YES to confirm reset.

#### Information – SYSTEM VERSION

It lets you view the software versions for each electronic board in the projector:

- Disp
- Net
- Ctr1-XY
- Ctr2-Motor

### Information - DMX MONITOR

It lets you view the level of projector DMX channels in bit.

## Information – FANS MONITOR

It lets you view the percentage of work of each fan installed in the projector:

• Led Fan (LED cooling fan)

### Information – NETWORK PARAMS

Lets you view the projector "Network" parameters meaning:

• IP address: Internet Protocol address (two projectors must not have the same IP address)

• IP mask: 255.0.0.0

• Mac address: Media Access Control; the projector's Ethernet Address

## Information – UID

Shows the exclusive address of the fixture to use communicate via RDM.

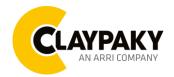

03/2023

## MANUAL CONTROL MENU

Manual Control - RESET

It lets you reset the projector from the projector control panel.

Manual Control - CHANNEL

It lets you set the channel DMX levels from the projector control panel (value between 0 and 255 bit or between 0% and 100%).

## TEST MENU

It lets you test the correct operations of effects using pre-saved Tests:

- Pan / Tilt
- Colour
- Zoom
- All

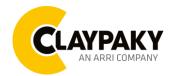

03/2023

## ADVANCED MENU

### Note: To access the "Advanced Menu", enter the code (1234).

### Advanced - UP LOAD FIRMWARE

It lets you transfer the firmware from one fixture to all the other connected to the same line. A confirmation message will appear on the display "Are you sure?" Select YES to confirm or NO to abort the operation.

**IMPORTANT**: It is possible to transfer the firmware only with the same fixture's models.

**IMPORTANT**: We recommend uploading the firmware to a maximum 5/6 units per time.

### Advanced - CALIBRATION

It lets you make small mechanical adjustments on some effects/channels to perfectly align projectors from the control panel.

### Advanced → COLOR CALIBRATION

It lets you to make a fine electronics adjustment on the colours parameters to get a better consistency within a group of fixtures.

### Default setting Off

- Red 125-255
- Green 125-255
- Blue 125-255
- White 125-255

**IMPORTANT**: The setting must be activated on the fixture through the FUNCTION parameter. Value 078-082 Bits.

## Advanced – MENU LOCKING

It allows you to assign a password to lock the access to the ADVANCED menu to avoid any wrong setting or operation by people there are not from the technical staff. The default Unlock Code is: 1234 **IMPORTANT:** If necessary to reset any custom code go to Option  $\rightarrow$  Setting  $\rightarrow$  Default Preset  $\rightarrow$  Reset to default, it will set all the default setting and restore the coder to 1234.

## Advanced → RECOVER

The recover function allows to restore the functionality of the electronic boards following a fail during the firmware update process to the fixture. Please refer to the "Recover function" tech document for the detail of the procedure.